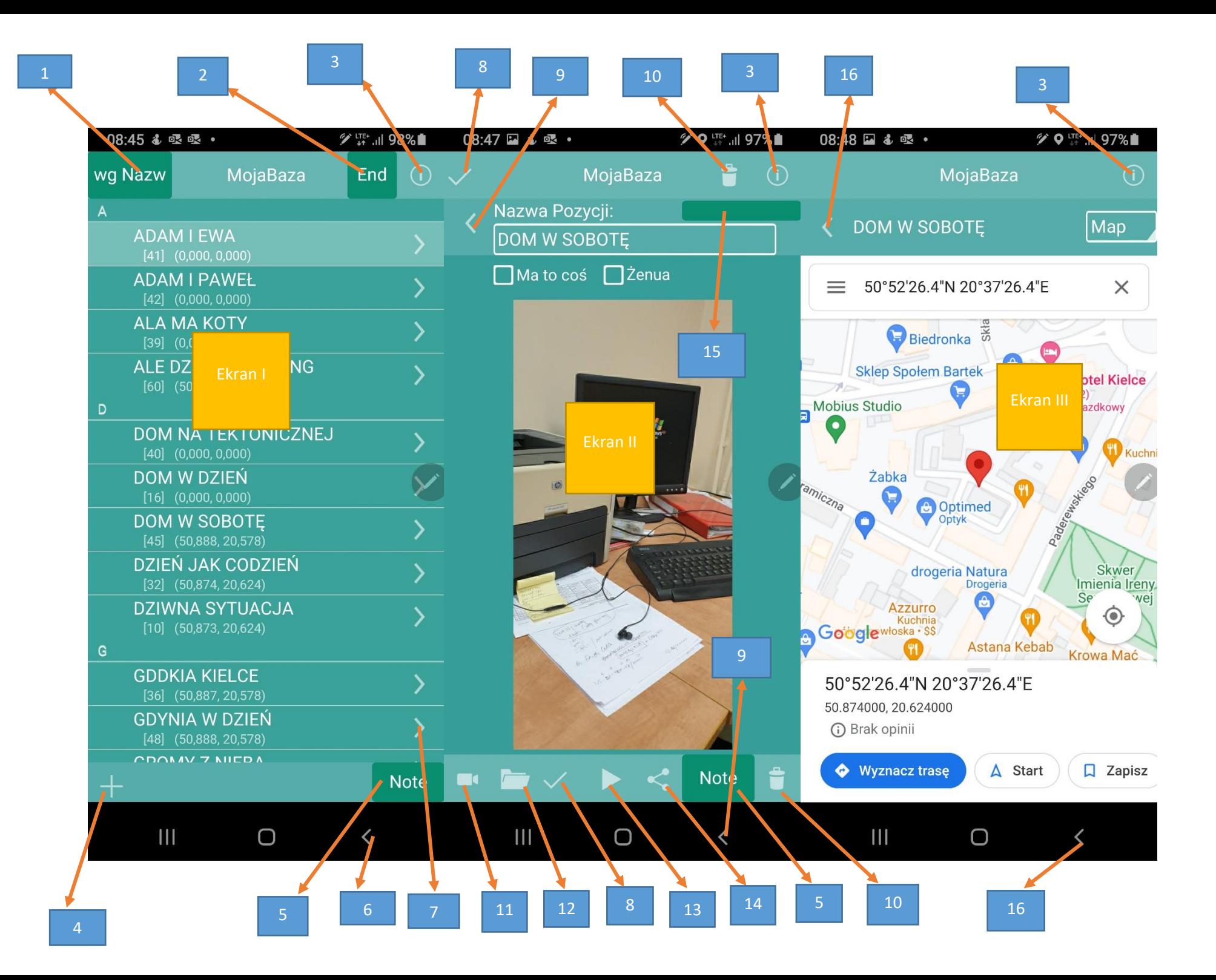

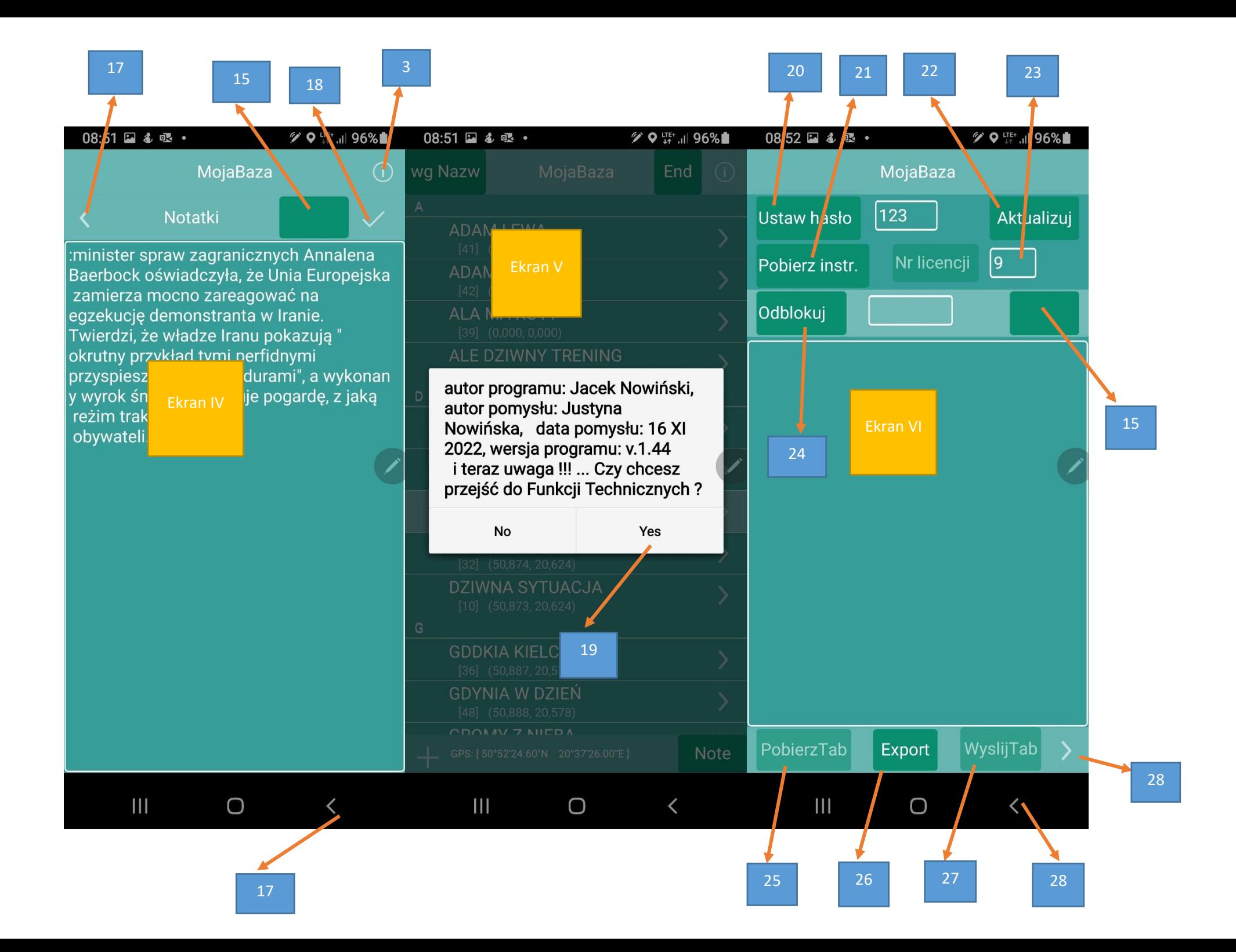

- sortowanie wpisów wg nazwy lub wg indexu
- skok na koniec lub na początek listy wpisów
- informacja o programie + wejście do ustawień programu (**Ekran V**)
- dodanie nowego wpisu/wiersza i jego nazwy
- skok do notatek dla wybranego wpisu (**Ekran IV**)
- wyjście z programu
- skok do zdjęcia wybranego wpisu (**Ekran II**)
- zapis nazwy, daty, godziny wpisu + wybrane zdjęcie
- powrót do poprzedniej strony (do **Ekranu I**)
- usunięcie wybranego wpisu
- zrobienie zdjęcia dla potrzeb wpisu
- wybranie zdjęcia z galerii dla potrzeb wpisu
- skok do mapy Google, do miejsca zrobienia zdjęcia (**Ekran III**)
- udostępnienie nazwy wpisu, współrzędnych geograficznych wpisu i zdjęcia wpisu
- usunięcie wirtualnej klawiatury
- powrót do poprzedniego ekranu (**Ekran II**)
- powrót do poprzedniego ekranu (**Ekran I** lub **II**)
- zapis treść notatki dla wybranego wpisu
- wejście do ustawień programu po wyborze [**Yes**]
- ustawienie hasła do programu
- pobranie tej instrukcji do obsługi programu
- pobranie aktualizacji do tego programu
- ustawienie kolejnego numeru licencji (**funkcja dostępna tylko dla autorów programu**)
- odblokowanie ukrytych funkcji programu (**funkcja dostępna tylko dla autorów programu**)
- pobranie pliku z danymi o licencjach (**funkcja dostępna tylko dla autorów programu**)
- export pliku bazy danych z tego programu
- zapis pliku z danymi o licencjach (**funkcja dostępna tylko dla autorów programu**)
- powrót do poprzedniego ekranu